brother<br>**Eg** P-touch

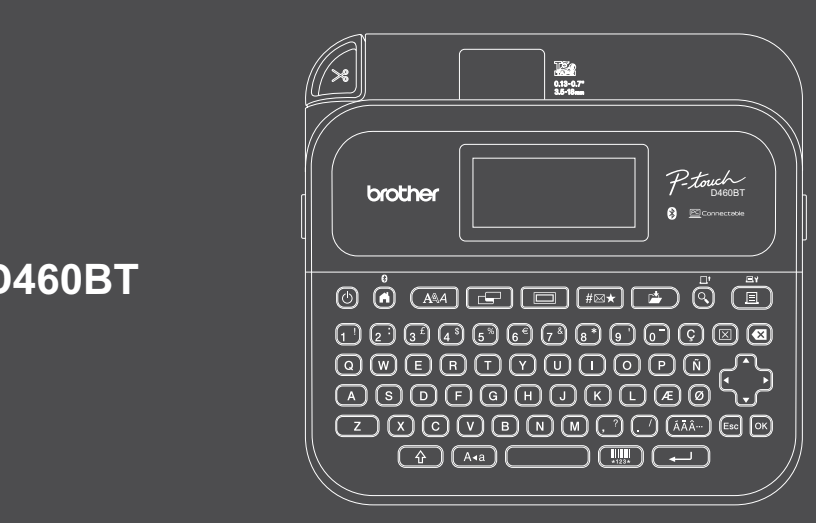

D033NX001

# **PT-D460BT**

A billentyűzetkiosztás országonként eltérő lehet.

Köszönjük, hogy megvásárolta a PT-D460BT készüléket (a továbbiakban: "a címkenyomtatót"). A PT-D460BT professzionális, kiváló minőségű, tartós címkéket készít. A szalagkazetták rendelkezésre álló széles választéka különböző szélességű és feltűnő színű címkék nyomtatását teszi lehetővé.

Kérjük, hogy a címkenyomtató használata előtt olvassa el ezt az útmutatót, beleértve a *Termékbiztonsági útmutató* című részt is. Az elolvasás után őrizze meg az útmutatót.

#### **A GYIK és a hibaelhárítási információk megtekintéséhez, továbbá a szoftver és a kézikönyvek letöltéséhez keresse fel a következő webhelyet: [support.brother.co](http://support.brother.com)m.**

#### **Kellékanyagok**

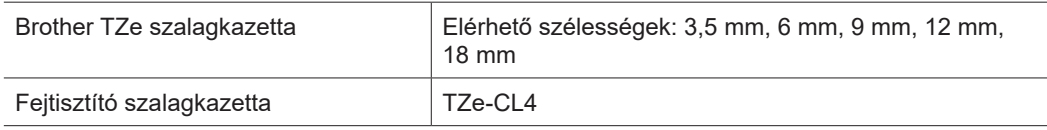

## **Termékbiztonsági útmutató**

#### **Biztonsági óvintézkedések**

**A termék használata előtt mindenképpen olvassa el figyelmesen ezt a bekezdést. Ez ugyanis fontos biztonsági utasításokat tartalmaz.**

**Javasoljuk, hogy őrizze meg ezt a dokumentumot a későbbi felhasználás érdekében.**

- Szervizeléssel, beállításokkal vagy javításokkal kapcsolatos kérdéseivel forduljon a Brother ügyfélszolgálatához vagy a területileg illetékes Brother-kereskedőhöz.
- Ha a termék rendellenesen működik, vagy bármilyen hiba fordul elő, esetleg megrongálódik egy kábel, akkor kapcsolja ki a terméket, húzzon ki minden kábelt és vegye fel a kapcsolatot Brother ügyfélszolgálattal vagy a helyi Brother-kereskedővel.
- Nem vállalunk felelősséget a földrengések, tűz, egyéb katasztrófák, harmadik fél tevékenységei, a felhasználó általi szándékos vagy gondatlan üzemeltetés, téves használat vagy különleges körülmények között történő használat okán keletkező károkért.
- Nem vállalunk felelősséget olyan károkért (például veszteségek, üzleti haszon elvesztése, elmaradt haszon, üzletmenet megszakadása vagy kommunikációs csatorna kiesése), amelyek a termék használatából vagy használhatatlanságából adódnak.
- Nem vállalunk felelősséget olyan károkért, amelyek a termék helytelen használatából adódhatnak, illetve amelyek oka inkompatibilis berendezések csatlakoztatása vagy inkompatibilis szoftver használata.
- Nem vállalunk felelősséget semmihelyen kár vagy bevételkiesés miatt, ami a termékkel készített címkék felhasználásából ered, illetve meghibásodás, javítás, vagy a felhasznált segédanyagok okán bekövetkező adateltűnés vagy adatmódosulás miatt, harmadik féltől pedig semmilyen igényt nem fogadunk el.
- A Brother fenntartja a jogot, hogy bejelentés nélkül módosítsa a kézikönyvben foglalt specifikációkat és anyagokat. A Brother továbbá nem tehető felelőssé a bemutatott anyagok megbízhatósága miatt bekövetkezett károkért (köztük a következményes károkért), beleértve, de nem korlátozva a kiadvány gépelési és egyéb hibáira.
- Az elérhető szoftverekkel kapcsolatos további információkat a *Használati útmutatóban* talál a Brother support weboldalon: [support.brother.com.](http://support.brother.com)
- A termék legfrissebb dokumentációja megtalálható a Brother support weboldalon: [support.brother.com.](http://support.brother.com)
- Az elérhető modellek és tartozékok országonként és régiónként változhatnak.
- Ez a termék kizárólag abban az országban használható, ahol azt megvásárolták.

#### **A FIGYELEM** Az utasítások és a figyelmeztetések figyelmen kívül hagyása halálhoz vagy súlyos sérüléshez vezethet.

- NE működtesse, töltse vagy tárolja a címkenyomtatót, a hálózati adaptert, az USB-kábelt és az alkáli elemeket az alábbi helyszíneken (ellenkező esetben a tűz, elektromos áramütés vagy károsodás következhet be):
- Víz közelében, így például fürdőszobában, vízforraló mellett, rendkívül párás vagy hideg helyen.\*
- Esőnek vagy nedvességnek kitett helyen.
- Rendkívül poros helyen.
- Rendkívül forró helyen, például nyílt láng vagy fűtőtestek közelében, vagy közvetlen napsugárzásnak kitéve.
- Közvetlenül a napon álló zárt járműben.
- Páralecsapódáshoz megfelelő feltételeket biztosító helyen.
- Nagy tengerszint feletti magasságon.
- Vihar idején.
- NE használja a címkenyomtatót, ha idegen tárgy van benne. Amennyiben víz, fémtárgy vagy bármilyen idegen test jut a címkenyomtatóba, válassza le a hálózati adaptert, távolítsa el az akkumulátort (ha van ilyen), majd a javítások ügyében vegye fel a kapcsolatot a helyi Brother-kereskedővel.
- Ha idegen tárgy kerül a Címkenyomtatóba vagy valamelyik nyílásába, csatlakozójába, portjába vagy az akkumulátor rekeszébe, akkor hagyja abba a címkenyomtató használatát, kapcsolja ki és húzza ki valamennyi kábelt, illetve távolítsa el az akkumulátort (ha van).
- Hagyjon fel a címkenyomtató használatával, ha bármilyen észlelhető rendellenesség (pl. szag- vagy hőfejlődés, zaj, alakváltozás, elszíneződés) jelentkezik.
- NE használjon sérült hálózati adaptert!
- A címkenyomtató, a hálózati adapter, az USB-kábel és az alkáli elemek károsodásának elkerülése érdekében SOHA NE:
- Helyezzen rájuk nehéz tárgyat.
- Szerelje szét vagy módosítsa őket.
- Ejtse le vagy üsse meg őket.
- Hagyja, hogy nedvesség érje őket, ne használja őket nedves kézzel és ne öntsön rájuk folyadékot.
- \* További tájékoztatást a nyomtató *Használati útmutatójának* a "Specifikáció" részében talál.
- NE engedje, hogy kisbabák vagy gyermekek a címkenyomtatót tartalmazó műanyagzacskóval játsszanak. A zacskót dobja ki, vagy tartsa csecsemőktől és gyermekektől távol. A zacskó fulladásveszélyt jelent.
- A címkenyomtatót NE használja speciális környezetben, például orvosi eszközök közelében. Az elektromágneses hullámok üzemzavart okozhatnak az orvosi eszközökben.
- A pacemakerrel élő felhasználók rendellenességek észlelése esetén menjenek távolabb a címkenyomtatótól. Ezután azonnal forduljanak orvoshoz.
- NE hajlítsa meg vagy húzza erősen az USB-kábelt és a hálózati adaptert.
- NE érintse meg a hálózati adaptert vagy a csatlakozódugót nedves kézzel, mivel így elektromos áramütést szenvedhet.
- Csak a megadott hálózati adaptert használja.
- Kizárólag a címkenyomtatóhoz mellékelt hálózati adapter és USB-kábelt használja. Ellenkező esetben személyi sérülést okozhat magának és másoknak, vagy kárt okozhat a címkenyomtatóban vagy más vagyontárgyakban. A Brother nem vállal felelősséget olyan károkért vagy személyi sérülésekért, amelyeket a nem megfelelő típusú hálózati adapter vagy USB-kábel használata okozott.
- NE csatlakoztassa a mellékelt hálózati adaptert vagy USB-kábelt más termékekhez. • A hálózati adaptert csak szabványos elektromos csatlakozóaljzattal használja (váltóáram: 100 V-240 V
- 50/60 Hz).
- Dugja be határozottan az elektromos csatlakozóaljzatba.
- NE használja az akkumulátorokat, ha azok meg vannak sérülve vagy szivárognak.
- Tartsa távol az akkumulátort csecsemőktől. Ha az akkumulátorokat valaki lenyeli, akkor azonnal vegye fel a kapcsolatot a mentőkkel.
- NE használjon elemek eltávolításánál vagy cseréjénél éles tárgyakat, például csipeszt vagy fémes tollat.
- Ha az akkumulátorból származó folyadék (elektrolit) a szembe kerül, tiszta vízzel azonnal ki kell öblíteni. Azonnal vegye fel a kapcsolatot a mentőkkel.
- NE rögzítsen csatlakozót forrasztással az akkumulátorokhoz.
- NE használja az akkumulátorokat fordított polaritással (+) (-).
- NE kösse össze a + és a érintkezőt fémtárggyal (például vezetékkel). • NE égesse el az akkumulátorokat, és ne dobja ki háztartási hulladékkal együtt.
- Tartsa távol ujjait és egyéb testrészeit a vágóeszköztől.
- NE érintse meg a vágóeszköz vágóélét, és ne helyezze az ujjait a
- szalagkiadó nyílásba, mivel az ujjai és egyéb testrészei megsérülhetnek. • NE érintse meg a nyomtatófej körüli fémalkatrészeket. A nyomtatófej
- rendkívül forró nyomtatás során és közvetlenül használat után. NE érintse meg közvetlenül a kezeivel.

**A VIGYÁZAT** Az utasítások és a figyelmeztetések figyelmen kívül hagyása kisebb vagy közepesen súlyos sérülésekhez vezethet.

- **Címkenyomtató, USB-kábel, Hálózati adapter, Alkáli elemek**
- Csak a meghatározott AA alkáli elemeket használja (LR6).
- NE használjon egyszerre régi és új, valamint különböző típusú, töltöttségi szintű, gyártóktól, származó vagy modelltípusú elemeket.
- NE ejtse le a címkenyomtatót, amikor kiveszi a dobozából vagy más helyre teszi át, különben sérülést szenvedhet.
- Legyen óvatos, miközben bezárja az Szalagkazetta-rekesz fedelét. Fennáll a sérülés kockázata, ha az ujjai becsípődnek a fedél felső és alsó részei közé.
- Ha nem használja a címkenyomtatót, tartsa gyermekektől elzárva. Ezenkívül ne engedje, hogy gyermekek a szájukba vegyék a címkenyomtató részeit vagy címkéit. Bármilyen tárgy lenyelése esetén azonnal forduljon orvoshoz.
- NE hagyja a címkenyomtató készüléket és a szalagokat csecsemők és kisgyermekek által elérhető helyen.
- A címkenyomtatót vízszintes, egyenletes felszínű, stabil felületen tárolja. • Ha hosszabb ideig nem kívánja használni a nyomtatót, akkor vegye ki az akkumulátorokat, és húzza ki a
- hálózati adaptert.
- Ne nyomja meg a folyadékkristályos kijelzőt (LCD).
- Amikor kihúzza a hálózati adaptert az elektromos csatlakozóaljzatból, mindig az adaptert fogja meg.
- NE terhelje túl az elektromos áramkört a hálózati adapter használatával.
- NE nyissa ki a Szalagkazetta-rekesz fedelét a vágóeszköz működtetése közben.
- NE fejtsen ki erőteljes nyomást a vágóeszközre.

# **Termékbiztonsági útmutató Szabályozások**

### **Megfelelőségi nyilatkozat (csak Európa és Törökország)**

#### A Brother Industries, Ltd. vállalat

15-1, Naeshiro-cho, Mizuho-ku, Nagoya 467-8561 Japan

kijelentjük, hogy a jelen termékek megfelelnek a vonatkozó (csak Európa/Törökország területén érvényes) EU-harmonizációs szabályozásoknak, valamint az Egyesült Királyság vonatkozó (csak Nagy-Britannia területén érvényes) harmonizációs szabályozásának. A Megfelelőségi nyilatkozat (DoC) a Brother support weboldaláról tölthető le. Látogassa meg [a support.brother.com/manua](http://support.brother.com/manuals)ls oldalt.

#### **Az Egyesült Királyság megfelelőségi nyilatkozata a rádiós berendezések 2017-es szabályozásához (csak Nagy-Britannia) (Csak a rádiós interfésszel rendelkező modellekre vonatkozik)**

#### A Brother Industries, Ltd. vállalat

15-1, Naeshiro-cho, Mizuho-ku, Nagoya 467-8561 Japan

kijelentjük, hogy ezek a termékek megfelelnek a rádióberendezésekre vonatkozó 2017-es szabályozás rendelkezéseinek. A Megfelelőségi nyilatkozat letölthető a Megfelelőségi nyilatkozat (csak Európa/Törökország) bekezdés utasításai szerint.

#### **EU Megfelelőségi nyilatkozat az 2014/53/EK RE irányelvhez (csak Európa/Törökország) (A rádiós interfésszel rendelkező modellekre vonatkozik)**

A Brother Industries, Ltd. vállalat

15-1, Naeshiro-cho, Mizuho-ku, Nagoya 467-8561 Japan

kijelenti, hogy ezek a termékek megfelelnek a rádióberendezésekre vonatkozó 2014/53/EU irányelv rendelkezéseinek.

A Megfelelőségi nyilatkozat letölthető a Megfelelőségi nyilatkozat (csak Európa/Törökország) bekezdés utasításai szerint.

#### **VIGYÁZAT**

HA AZ AKKUMULÁTOROKAT NEM MEGFELELŐ TÍPUSÚRA CSERÉLI, ROBBANÁS TÖRTÉNHET.

A HASZNÁLT ELEMEKET A VONATKOZÓ UTASÍTÁSOKNAK MEGFELELŐEN SELEJTEZZE LE.

#### **Bluetooth**

Ez a nyomtató támogatia a Bluetooth funkciót.

Frekvenciasávok: 2400 MHz-2483,5 MHz

A frekvenciasávokon továbbított maximális rádiófrekvenciás teljesítmény: Kevesebb mint 20 dBm (e.i.r.p)

Információk a 801/2013 tanácsi rendeletnek való megfelelésről

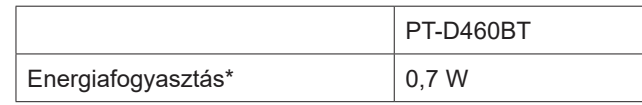

\* Ha minden hálózati port aktiválva és csatlakoztatva van

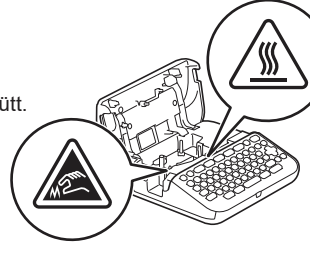

# **Használat előtt** a címetromató használata a címetromató használata a címetromató használata a címetromató használata

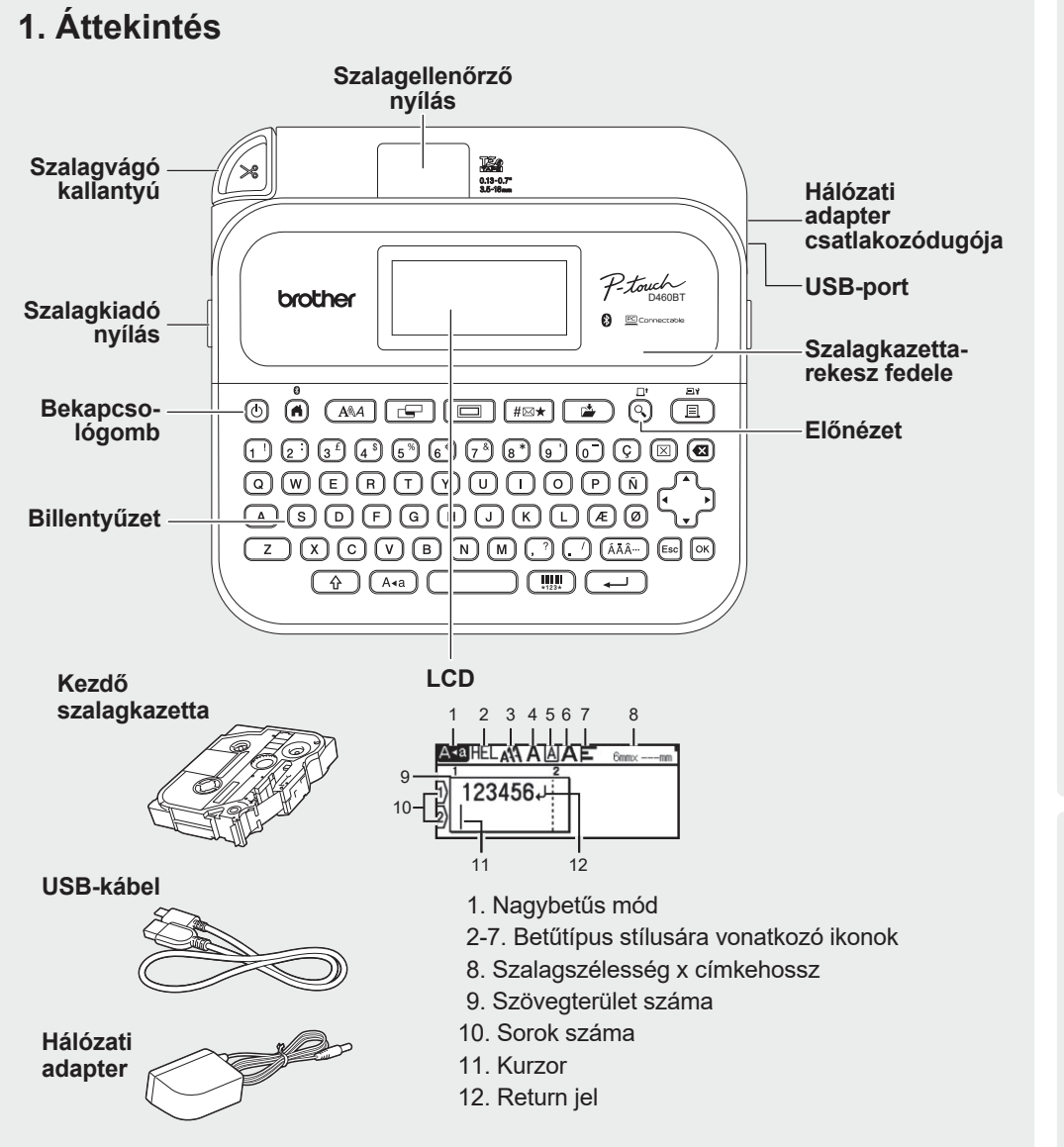

A dobozban található részegységek országonként vagy régiónként eltérőek lehetnek.

#### **A sorozatszám elhelyezkedése**

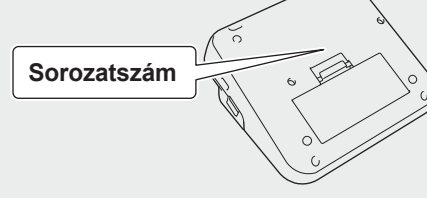

# **2. Akkumulátorok behelyezése vagy a hálózati adapter csatlakoztatása**

Távolítsa el a védőfóliát (az első használat előtt) a címkenyomtató használatának megkezdése  $\overline{\mathscr{U}}$ során.

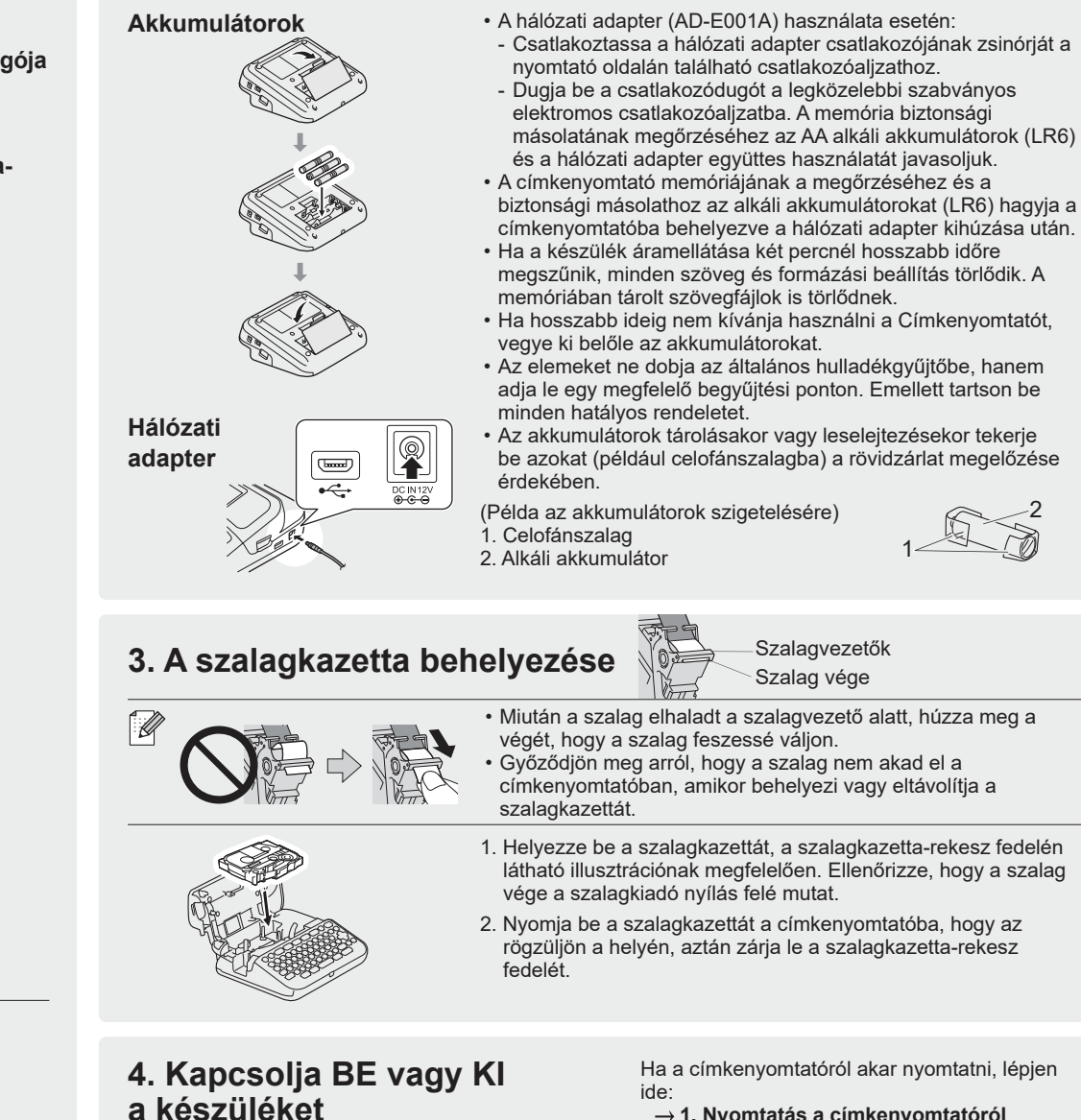

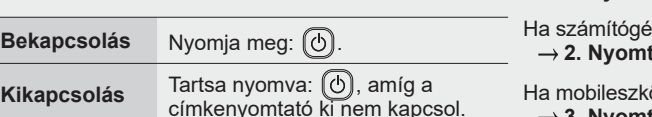

Ha a címkenyomtatóról akar nyomtatni, lépjen

2

- **1. Nyomtatás a címkenyomtatóról**
- pről akar nyomtatni, lépjen ide:  **2. Nyomtatás számítógépről**
- özről akar nyomtatni, lépjen ide:  **3. Nyomtatás mobileszközről**

# **Használat előtt A címkenyomtató használata**

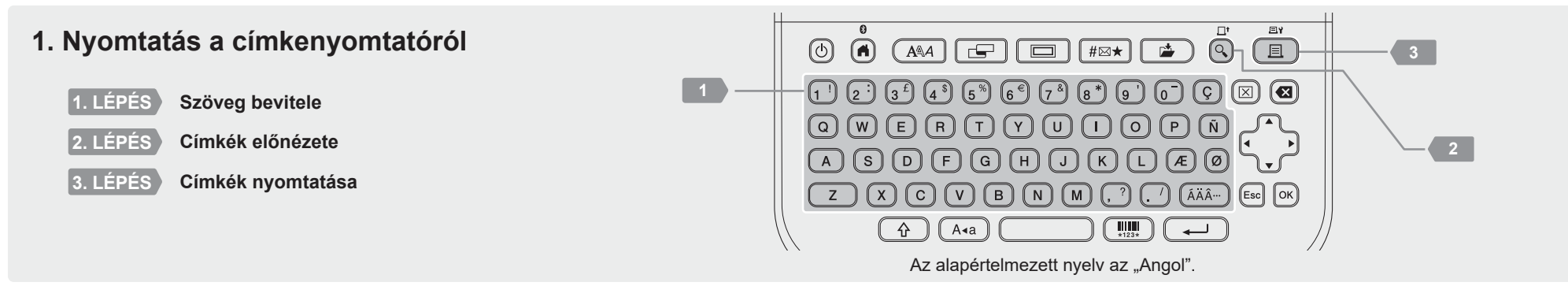

http://install.brothe

# **2. Nyomtatás számítógépről**

#### **Windows**

A böngésző címsávjába írja be az [install.brother](http://install.brother) címet, majd töltse le és telepítse a nyomtató illesztőprogramját és a P-touch Editor szoftvert a képernyőn megjelenő utasítások alapján.

#### **Mac**

A Mac számítógépről történő nyomtatáshoz töltse le a P-touch Editort az App Store-ból. Illesztőprogramok letöltése és telepítése nem szükséges.

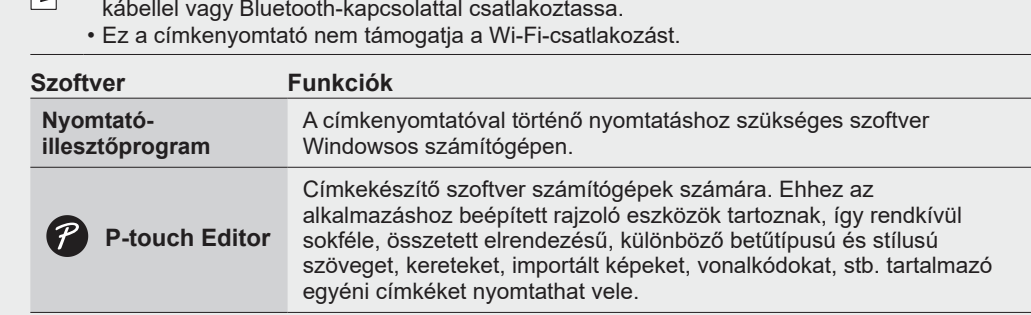

• Amikor a számítógépről nyomtat, a számítógépet és a címkenyomtatót a mellékelt USB-

# **3. Nyomtatás mobileszközről**

#### **Alkalmazások telepítése**

Töltse le az következő alkalmazást az App Store vagy a Google Play™ kínálatából:

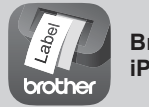

**Brother iPrint&Label**

Üzleti célokra készíthet címkéket, beleértve a vonalkódokat, irodai berendezések címkéit, illetve mappacímkéket.

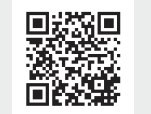

Ha takarékoskodni szeretne a szalaggal, válassza a Láncnyomtatás lehetőséget a Brother iPrint&Label alkalmazásban.

Nyomtassa ki a címkéket, és az utolsó címkét hagyja a címkenyomtatóban, amíg új címkét nem kíván nyomtatni.

#### **Bluetooth engedélyezése vagy letiltása**

- 1. Ellenőrizze, hogy a nyomtató be van-e kapcsolva.
- 2.  $\overline{(n)} \rightarrow \rightarrow \rightarrow [Beállit.]\rightarrow \infty$  /  $\overline{(\rightarrow)} \rightarrow \rightarrow \rightarrow \rightarrow [Bluetooth] \rightarrow \infty$  /  $\overline{(\rightarrow)} \rightarrow \rightarrow \rightarrow \rightarrow [Bluetooth (Be/Ki)]$  $\rightarrow \circledcirc$  /  $\overline{(\rightarrow)} \rightarrow \bullet \rightarrow \circledast$  [Be]/[Ki]  $\rightarrow \circledcirc$  /  $\overline{(\rightarrow)}$

#### **A címkenyomtató párosítása mobileszközzel Bluetooth-kapcsolaton keresztül**

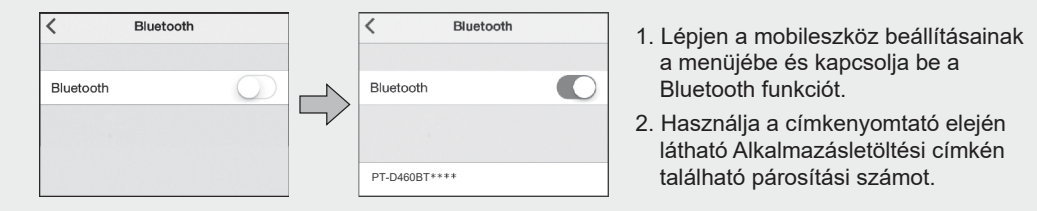

- Ha a nyomtató PIN-kód megadását kéri, írja be a "0000" karaktereket.
- A párosítási utasítások a mobileszköztől függően változhatnak.
- Ha a mobileszköz nem találja a nyomtatót Bluetooth-kapcsolattal, akkor ellenőrizze a következőket:
- A mobileszközt helyezze a lehető legközelebb a címkenyomtatóhoz.
- Győződjön meg arról, hogy a címkenyomtató és a mobileszköze között nem található akadály, sem rádióhullámot kibocsátó tárgy, például mikrohullámú sütő.
- Ha a Bluetooth hozzáférési kulcsa megjelenik a címkenyomtató LCD-kijelzőjén párosítás során, akkor győződjön meg arról, hogy a mobileszközön ugyanaz a Bluetooth-hozzáférési kulcs jelenik meg, majd nyomja meg az [OK] gombot.
- Ez a címkenyomtató nem támogatja a Wi-Fi-csatlakozást.

#### **Alapműveletek** | **s**upport.brother.com/manuals

#### **Alapbeállítások**

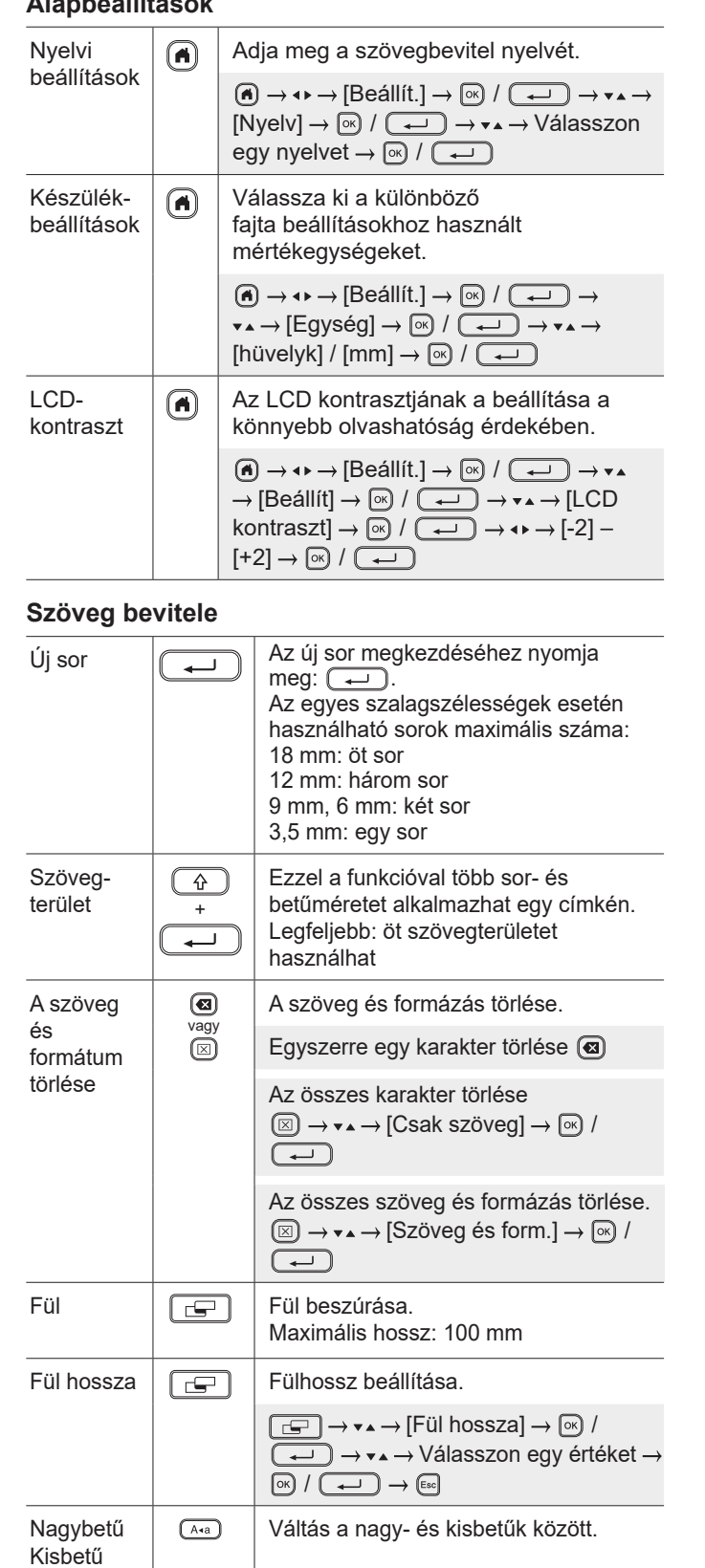

#### **Szövegbevitel (folytatás)**Címke Állítsa be a kívánt címkehosszt. œ hossza **[Auto]**: Automatikusan beállítja a címke hosszát a szöveg hosszának megfelelően.  $\boxed{\begin{array}{c} \boxed{\cdots} \end{array}} \rightarrow \mathbf{v} \rightarrow \mathbf{A} \rightarrow \mathbf{[Hossz]} \rightarrow \boxed{\otimes} / \boxed{\begin{array}{c} \rightarrow \\ \end{array}} \rightarrow \mathbf{v} \rightarrow \rightarrow$ Válasszon egy értéket  $\rightarrow \infty$  /  $\rightarrow \infty$   $\rightarrow \infty$ Elmenti a gyakran használt szöveget a Szöveg- $\boxed{\circ\kappa}$ emlékezgyorsabb elérés érdekében. tető Adja meg a karaktereket → Megjelenik a javasolt szöveg?  $\rightarrow \infty$ )  $\rightarrow \bullet \rightarrow \bullet$  Válasszon egy szöveget  $\rightarrow \infty$  /  $\rightarrow$ Szimbó-ि#⊠★ Szimbólumok, mértékegységek és képek lumok beillesztése. karakterei  $\sqrt{H\boxtimes\star}$   $\rightarrow$   $\star\star$   $\rightarrow$  Válasszon egy kategóriát / Válasszon egy szimbólumot  $\rightarrow \infty$  /  $\rightarrow$ Ékezetes Válasszon ki egy beírt karaktert és  $(AAA$ <sup>...</sup> konvertálja őket ékezetes karakterré. karakterek Adja meg a karaktereket → (Ã÷··) → ▼▲ → Válasszon ékezetet  $\rightarrow \infty$  /  $\rightarrow$ Keret  $\boxed{\Box}$  Dekoratív keret hozzáadása a címkéhez. **Fal** → v▲ → Válasszon keretkategóriát  $\rightarrow \circledcirc$  /  $\rightarrow$   $\rightarrow \rightarrow \rightarrow \rightarrow \rightarrow \lor \land$  alasszon egy keretet  $\rightarrow \circledcirc$  /  $\rightarrow$ **Betűtípus módosítása** Betűtípus  $(A^{\mathbb{A}}A)$ A címke betűtípusának, méretének, szélesmódoségének és elrendezésének a módosítása. sítása  $\widehat{A^{*}_{A}} \rightarrow \bullet \rightarrow V$ álasszon egy betűtípust  $\rightarrow$  <sup>(ok</sup>) /  $\boxed{\rightarrow}$   $\rightarrow$   $\rightarrow$   $\rightarrow$   $\rightarrow$  Válassza ki a tulajdonság értékét  $\rightarrow \circledR / (\rightarrow \rightarrow \circledR)$ Betűtípus A sor betűjének, méretének, szélességének, stílusának és soron-+ kénti elrendezésének a módosítása.  $\sqrt{A^4A}$ módo- $\rightarrow$  A kurzort vigye a módosítani kívánt sítása sorba  $\rightarrow$   $\widehat{(*)}$  +  $\widehat{(*)}$   $\rightarrow$   $\rightarrow$   $\rightarrow$   $\rightarrow$  Válasszon egy betűtípust  $\rightarrow \boxed{\circledast}$  /  $\boxed{\bullet}$   $\rightarrow \bullet \bullet \rightarrow$ Válassza ki a tulajdonság értékét  $\rightarrow \infty$  /  $\boxed{\longrightarrow}$   $\rightarrow$   $\boxed{\text{esol}}$  $\Omega$ A szövegméret automatikus igazítása a Autocímkehossznak megfelelően. matikus **[Szövegméret]**: Igazítás a címke stílushoz hosszához. illesztés **[Szövegszélesség]**: Igazítás a karakterszélesség megfelezésével.  $\overline{(A)} \rightarrow \rightarrow \rightarrow$  [Beállít.]  $\rightarrow \overline{[\infty]}$  /  $\overline{(\rightarrow)}$   $\rightarrow \rightarrow \rightarrow \rightarrow$ [Auto igazítási stílus] / [Szövegméret] / [Szövegszélesség]  $\rightarrow \infty$ ]  $\sqrt{2}$

#### **Margók beállítása**

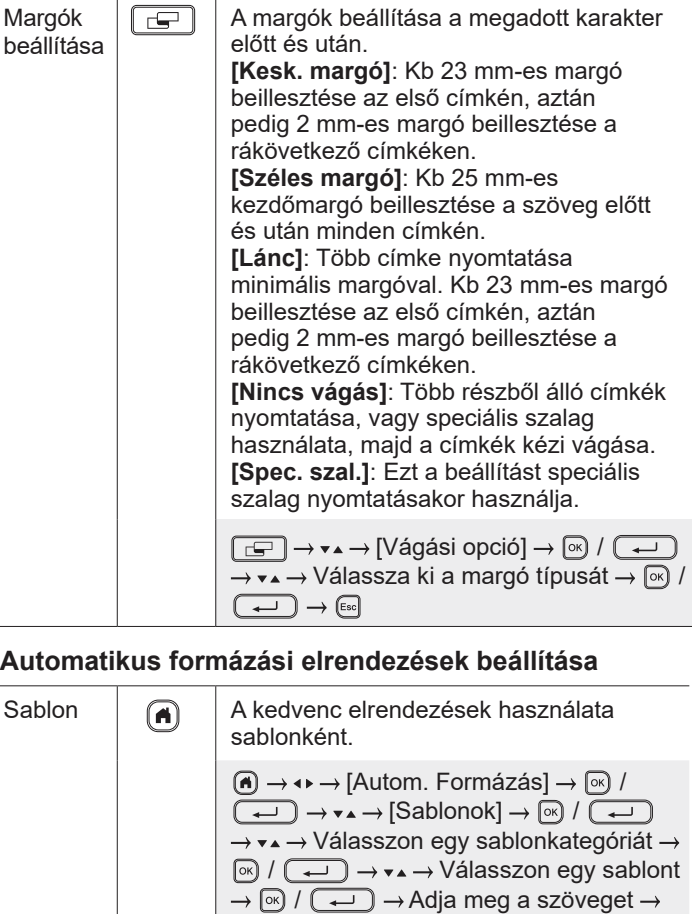

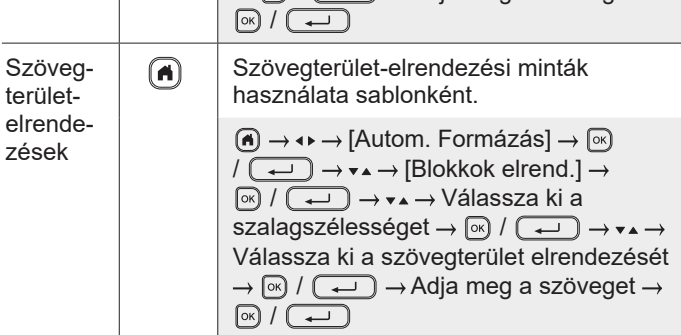

#### **Címkék nyomtatása**

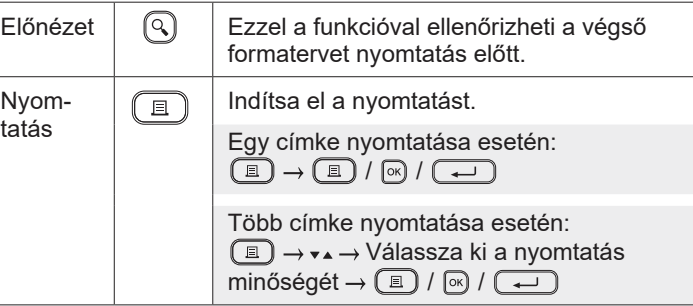

#### **Címkék nyomtatása (folytatás)**

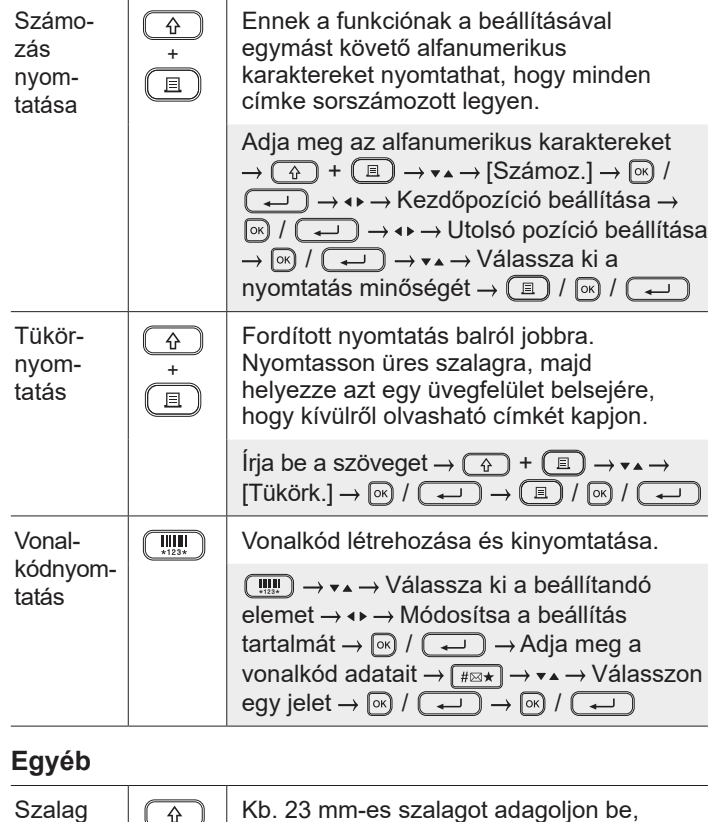

#### Szalag ( ନ adagolása <sup>+</sup>

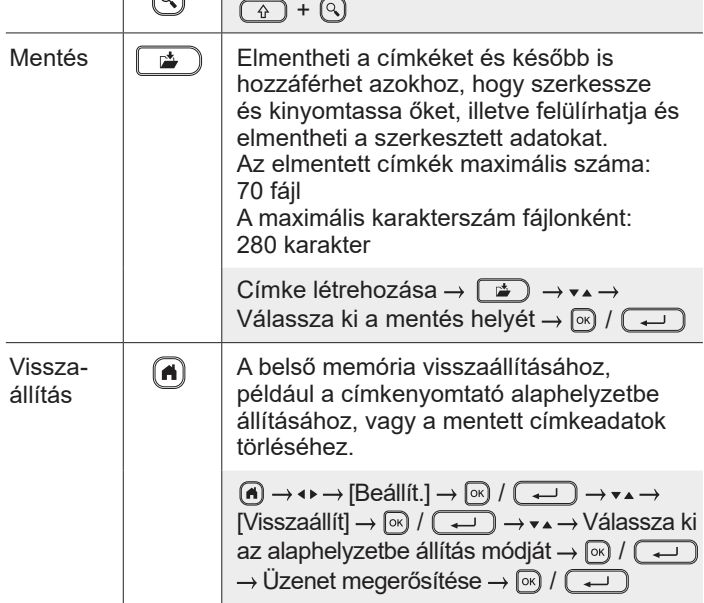

hogy a szalag feszes legyen.

**A címkenyomtató használatával kapcsolatban további információkat a** *Használati útmutatóban* **talál a Brother Support weboldalon: [support.brother.](http://support.brother.com)com.**

## **Szimbólumok és keretek**

#### **Példák szimbólumokra Példák keretekre**

 $\textcircled{S} \oplus \textcircled{A} \oplus \textcircled{I} \text{ if } \textcircled{P} \text{ } \textcircled{S} \oplus \textcircled{R} \text{ } \textcircled{H} \text{ } \textcircled{H} \text{ } \textcircled{I} \oplus \textcircled{I}$  ${\mathscr P}$  of  $\mathsf{H}$  . <br> @  $\circledcirc$   $\circledcirc$  ,  $\circledcirc$  ,  $\circledcirc$  ,  $\circledcirc$  ,  $\circledcirc$  ,  $\circledcirc$  ,  $\circledcirc$  $\downarrow \sim \; = \; + \; \circlearrowright \; \mathbb{A} \; \otimes \; \mathbb{B} \; \mathbb{A} \; \mathbb{D} \; \mathbb{O} \; \mathbb{I} \; \oplus \; \mathbb{O} \; \mathbb{Q} \; \boxed{\mathfrak{H}}$ 

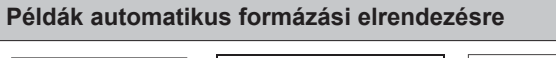

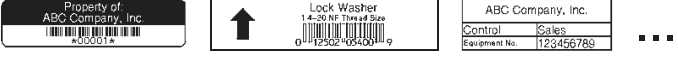

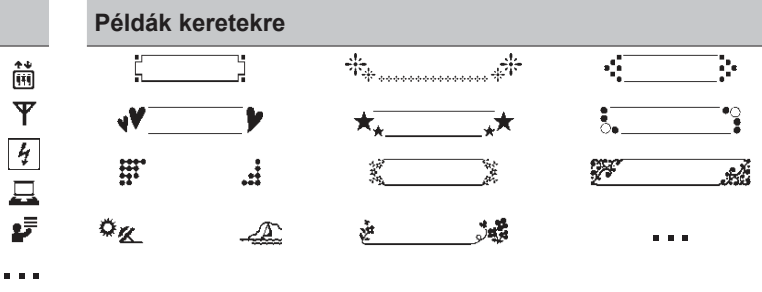

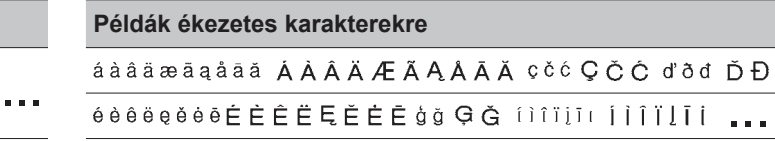

Szimbólumokkal és keretekkel kapcsolatos további információkat a *Használati útmutatóban* talál a Brother Support weboldalon: [support.brother.com](http://support.brother.com).

### **Margók beállítása**

A nyomtató alapértelmezés szerint kb 23 mm margót hagy az egyes címkék elején. A margó csökkentéséhez nyomtasson folyamatosan több címkét.

Több címke nyomtatása esetén módosíthatja a szöveg előtt és után lévő margót a második és a rákövetkező címkék esetében. Válassza a [Lánc] lehetőséget a lehető legkeskenyebb margószélességgel történő címkenyomtatáshoz. NE adagolja be a szalagot, amíg az utolsó címke nyomtatása meg nem történt. Az utolsó címke kinyomtatásakor adagolja be a szalagot és nyomja le a szalagvágó eszköz kallantyúját.

 $|ABC|$ : Nyomtatási terület

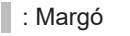

: Laminált margó

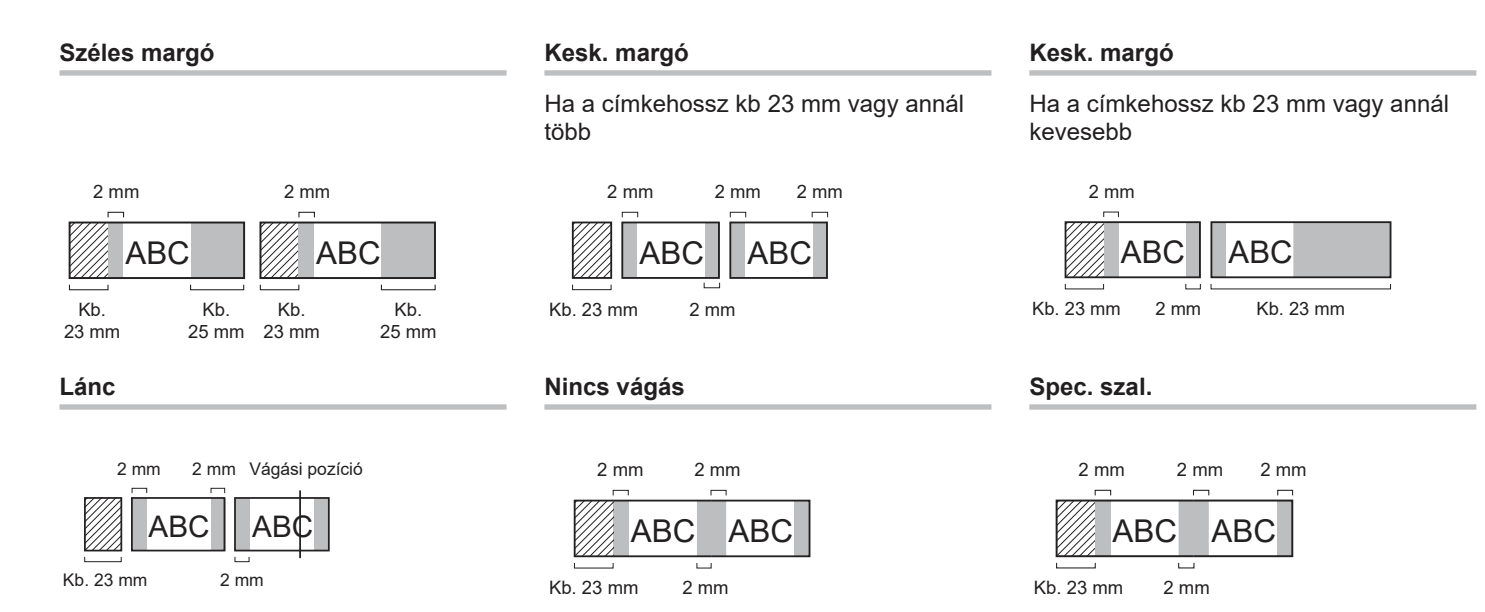

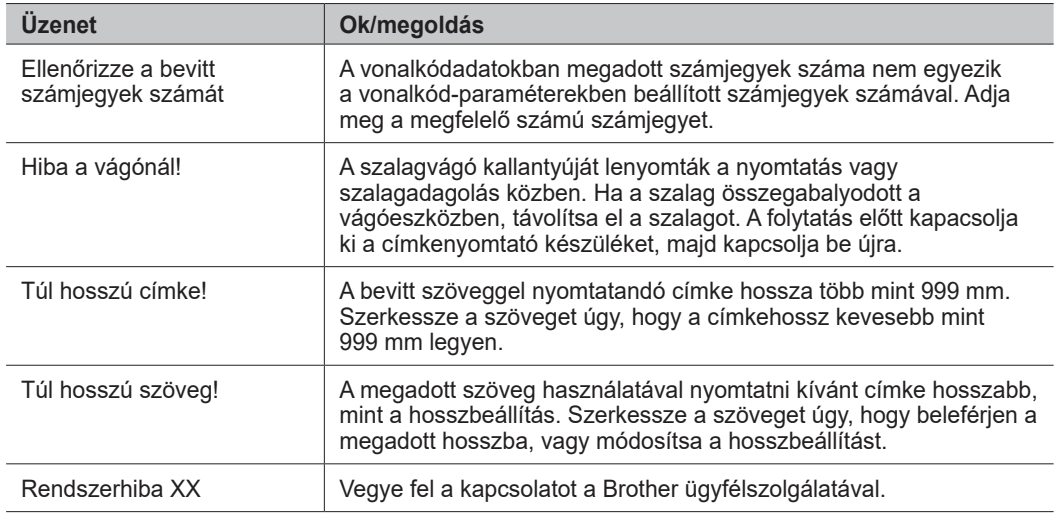

# **Hibaelhárítás**

Ha további segítségre van szüksége, keresse fel a következő oldalt[: support.brother.com](http://support.brother.com).

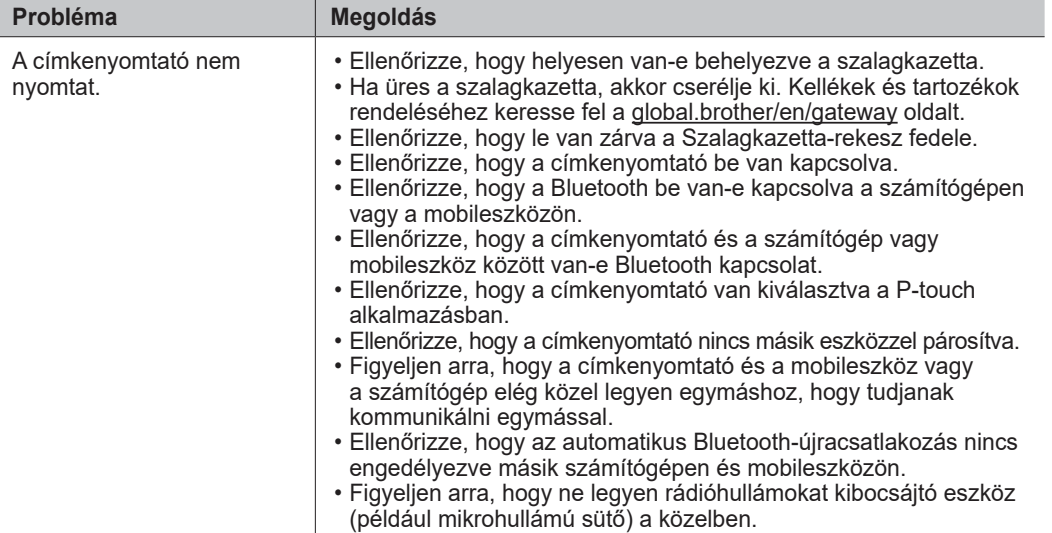

**Hibaüzenetek Hibaelhárítás (folytatás) Elérhetőségek**

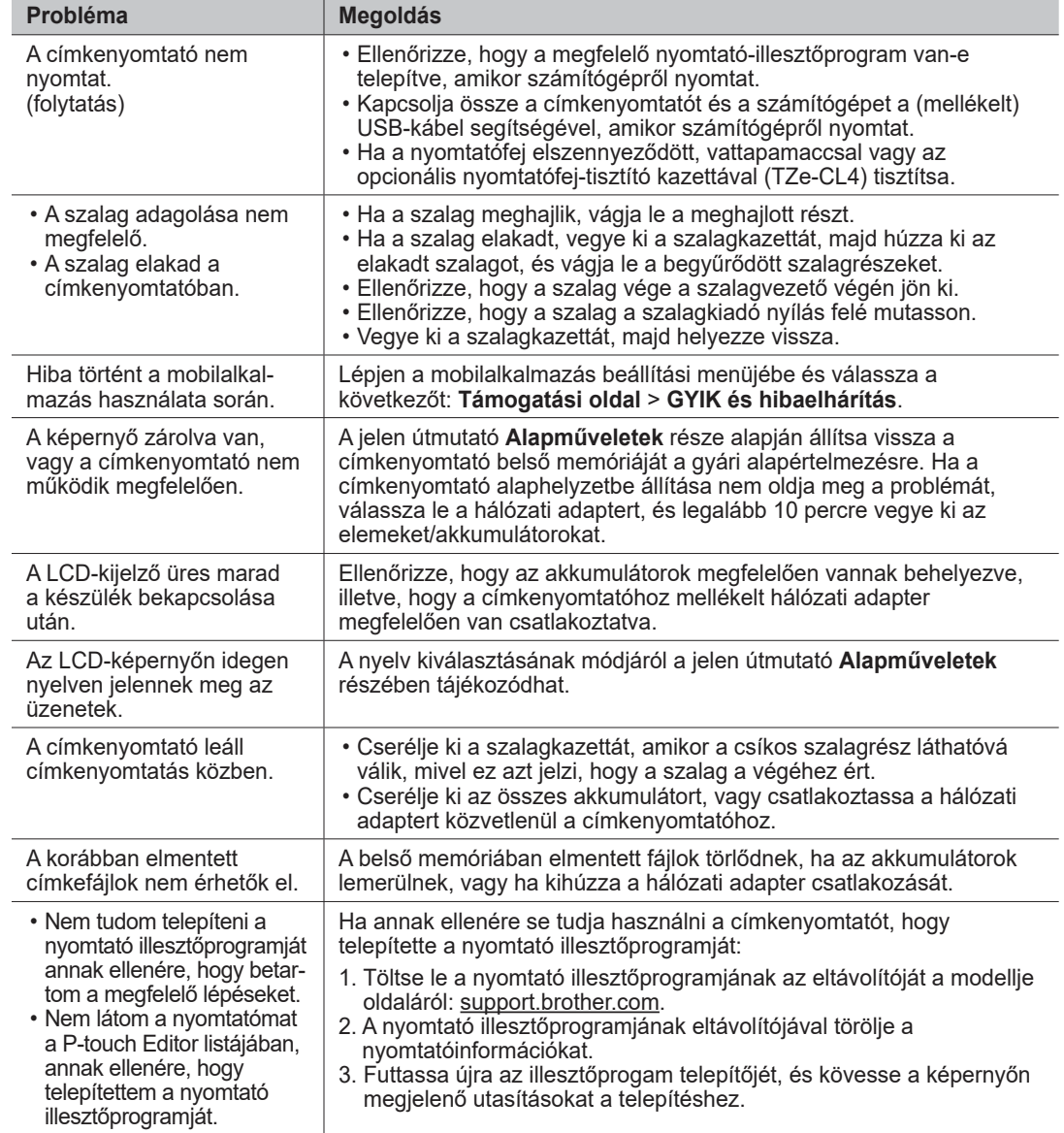

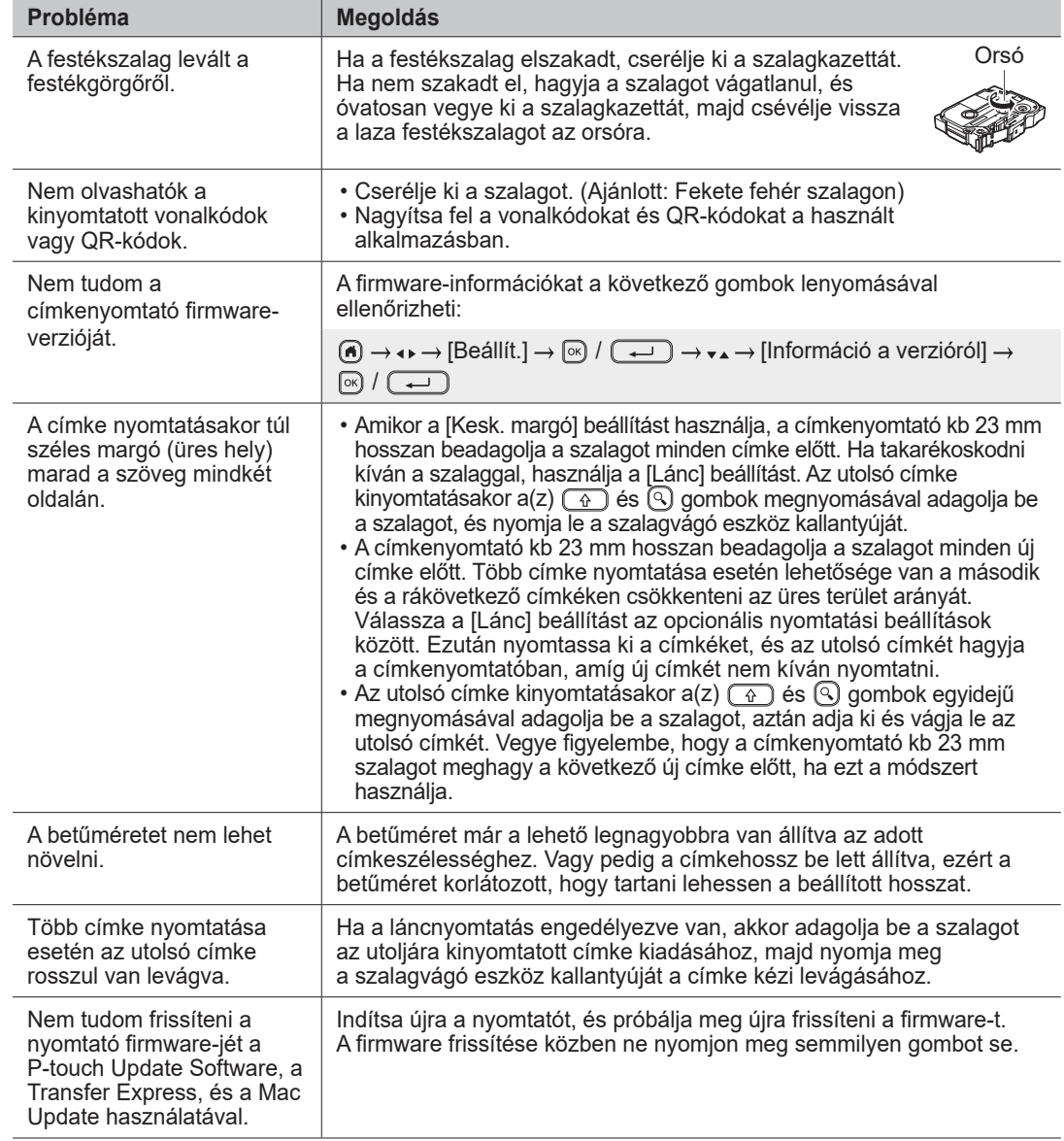

# **Hibaüzenetek Hibaelhárítás (folytatás) Elérhetőségek**

A területileg illetékes Brother-iroda elérhetőségét megtalálhatja a [global.brother/en/gatewa](https://global.brother/en/gateway)y webhelyen.

Kellékek és tartozékok rendelése: [www.brother.eu/supplies](http://www.brother.eu/supplies)

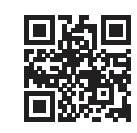